## Registering for OneSource Online

The registration process for OneSource Online (OSO) is quick and simple. Follow these steps to register in order to have access to all of OSO's features.

## **OSO can be used to:**

- Track requirements for pending cases
- View book of business and commission statements
- Use Sales Connection to run online illustrations or submit eApps
- Review or download sales resources
- Print new business, policy service or claims forms
	- **1.** To register, go to **www.oneamerica.com 2.**Click **Register**

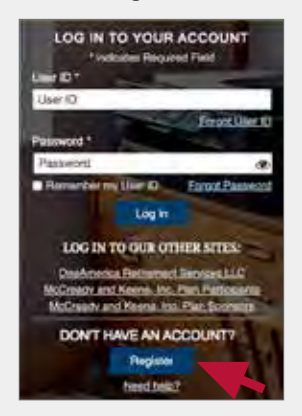

## **3.** Click **OneSource Online**

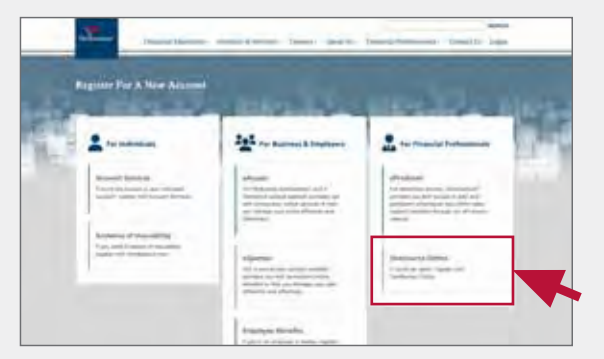

For any questions regarding registration, please contact Field Tech Support at **1-833-963-3838** or via email at **fieldtechsupport.ind@oneamerica.com**.

- **4.**Distribution Channel
	- **a.** Under **Affiliation,** select Care Solutions (State Life)
	- **b.** Under **User Type,** select Producer

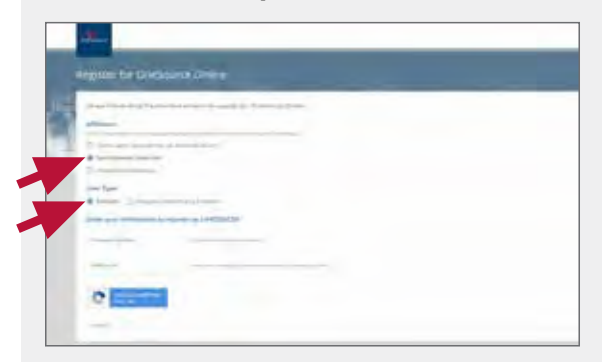

## **5.** Producer info

- **a. Producer Name**
	- **»** Enter First/Last Name (Individual) or Company Name
- **b. ID Type**
	- **»** Select SSN if registering an Individual or Tax ID if registering a company
- **c. Social Security Number or Tax ID »** Enter individual's SSN or company's TIN
- **d. Producer Number**
	- **»** Enter State Life producer number from the approval email
- **6.** Review the End User Licensing Agreements
	- Usage Agreement
	- Email Policy
- **7.** Create User ID and Password

*is the marketing name for the companies of OneAmerica | OneAmerica.com*